### **BOT 73.16A Course Outline as of Fall 2002**

# **CATALOG INFORMATION**

Full Title: Microsoft Publisher - Level 1 Last Reviewed: 10/25/2010 Dept and Nbr: BOT 73.16A Title: MICROSOFT PUBLISHER 1

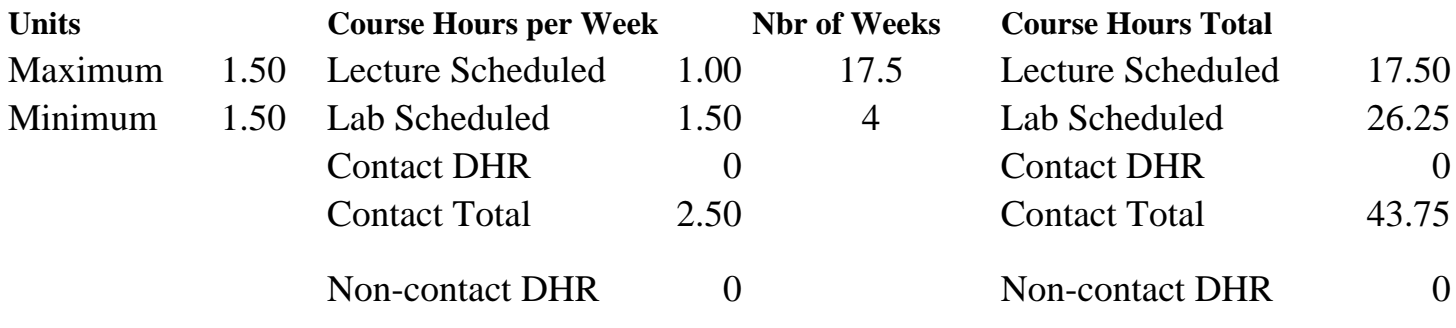

Total Out of Class Hours: 35.00 Total Student Learning Hours: 78.75

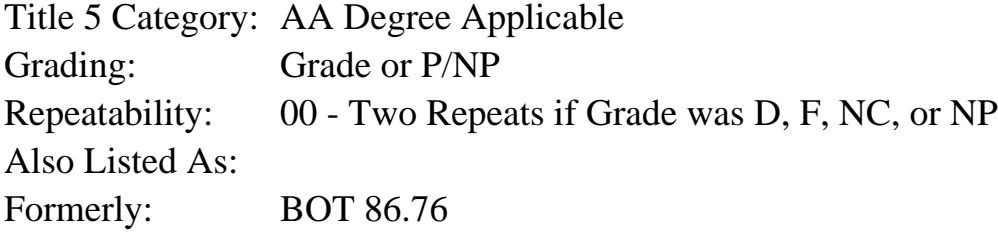

#### **Catalog Description:**

Course designed to help the office professional utilize Microsoft Publisher to create professional desktop publishing publications. Topics include: Using the Help system; creating advertising flyers; designing newsletters; preparing tri-fold brochures; creating monthly calendars; using Pack and Go; and exploring printing functions.

**Prerequisites/Corequisites:**

**Recommended Preparation:**

**Limits on Enrollment:**

#### **Schedule of Classes Information:**

Description: Create desktop publishing publications such as flyers, newsletters, brochures and monthly calendars. (Grade or P/NP) Prerequisites/Corequisites: Recommended: Limits on Enrollment:

# **ARTICULATION, MAJOR, and CERTIFICATION INFORMATION:**

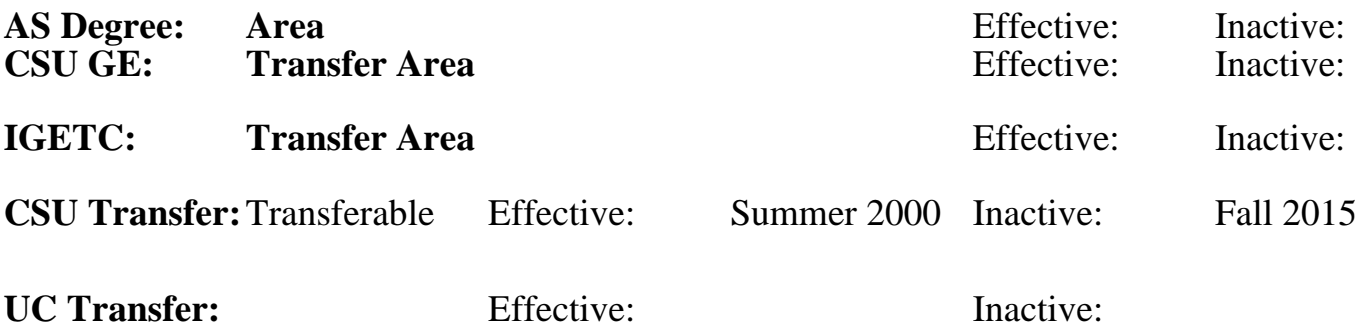

## **CID:**

**Certificate/Major Applicable:** 

[Certificate Applicable Course](SR_ClassCheck.aspx?CourseKey=BOT73.16A)

# **COURSE CONTENT**

## **Outcomes and Objectives:**

Students will:

- 1. Use elements found in the Publisher window and menus
- 2. Create an advertising flyer, newsletter, tri-folder brochure, postcard and calendar
- 3. Format text and objects
- 4. Design shapes, logos and mastheads
- 5. Insert and resize clip art and image objects
- 6. Modify multiple pages of a publication
- 7. Use Publisher Wizard templates
- 8. Preview publications for printing considerations

# **Topics and Scope:**

- 1. Creating and Editing a Publication -- Advertising Flyers
	- A. Define desktop publishing
	- B. Create a new publication
	- C. Use a wizard template
	- D. Identify elements of the Publisher window
	- E. Edit text in a publication
	- F. Use the zoom buttons to edit objects
	- G. Edit repeated design elements--tear-offs
	- H. Save a publication
	- I. Move and resize objects
	- J. Edit a graphic using the Clip Art gallery
	- K. Format a publication
	- L. Open and edit an existing publication
	- M. Modify a publication
	- N. Add and delete attention getter objects
	- O. Create a web site from a publication
- P. Use Microsoft Publisher Help system
- Q. Use Microsoft Office Assistant
- 2. Designing Newsletters
	- A. Recognize the design process of a newsletter
	- B. Create a newsletter using the Wizard template
	- C. Edit a newsletter template
	- D. Change pages using the page navigation controls
	- E. Insert and delete pages in a newsletter
	- F. Select and edit text
	- G. Create and edit a masthead
	- H. Import text files
	- I. Toggle publication views
	- J. Save a newsletter publication
	- K. Edit personal information components
	- L. Create columns in a text frame
	- M. Edit an attention getter and graphics
	- N. Add a pull quote
	- O. Create and edit sidebar objects
	- P. Insert and modify lines and arrow objects
	- Q. Insert and modify WordArt objects
	- R. Add page numbers to the background of publications
	- S. Identify foreground and background elements
	- T. Check a publication for errors
	- U. Print a two-sided publication
- 3. Preparing a Tri-Fold Brochure, CD Liner, Logo, Postcard, and Calendar
	- A. Create a brochure with the wizard template
	- B. Insert a photograph from a file into a publication
	- C. Create a logo using custom shapes
	- D. Create a composite object in the scratch area
	- E. Insert a symbol
	- F. Group and ungroup objects
	- G. Rotate objects and create mirror copies
	- H. Edit a sign-up form
	- I. Create a calendar using the Design Gallery
	- J. Position objects using the Size and Position feature
	- K. Reposition objects to prevent overlapping
	- L. Edit a calendar
	- M. Preview a brochure before printing
	- N. Select appropriate printing services, paper and color libraries
	- O. Prepare a publication for outside printing
	- P. Use the pack and Go Wizard
	- Q. Thread multiple sessions of Publisher
	- R. Create and edit a postcard
	- S. Copy objects across publications

## **Assignment:**

- 1. Reading assignments from textbook and outside sources
- 2. Hands-on computer activities
- 3. Weekly portfolio projects

## **Methods of Evaluation/Basis of Grade:**

**Writing:** Assessment tools that demonstrate writing skills and/or require students to select, organize and explain ideas in writing.

None, This is a degree applicable course but assessment tools based on writing are not included because problem solving assessments and skill demonstrations are more appropriate for this course.

**Problem Solving:** Assessment tools, other than exams, that demonstrate competence in computational or noncomputational problem solving skills.

Quizzes, Application problems

**Skill Demonstrations:** All skill-based and physical demonstrations used for assessment purposes including skill performance exams.

**Exams:** All forms of formal testing, other than skill performance exams.

Multiple choice, True/false, Production exams Frame Exams

**Other:** Includes any assessment tools that do not logically fit into the above categories.

## **Representative Textbooks and Materials:**

Microsoft Publisher 2000, Course Technology, 2000

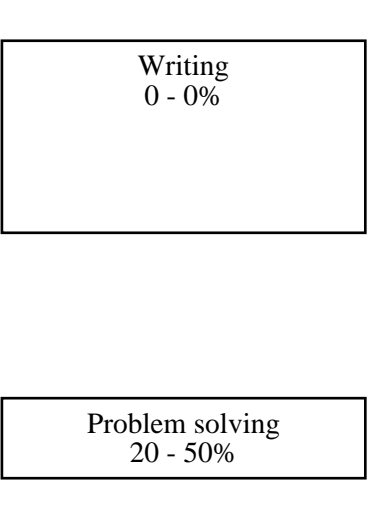

Software functions Software functions and the state of the state of the state of the Skill Demonstrations Software functions of the state of the state of the state of the state of the state of the state of the state of the 10 - 70%

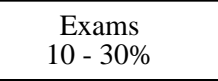

None Category Chern Category Chern Category Chern Category Chern Category Chern Category Chern Category Chern Category  $0 - 0\%$